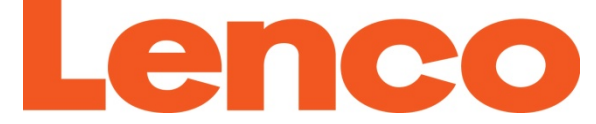

# **Xemio-767 BT Guide de démarrage rapide**

Pour des informations et de l'assistance : www.lenco.com

#### **1. Commandes et connexions**

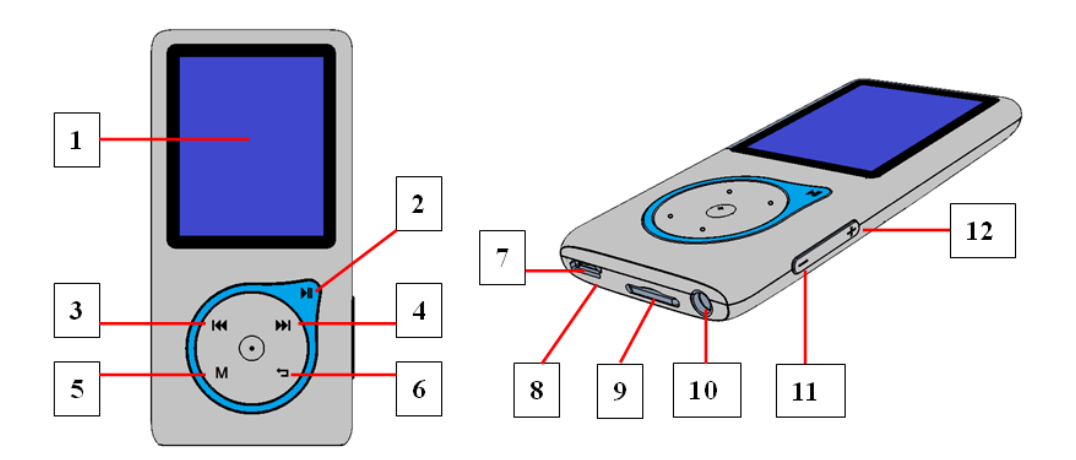

- **(1) Écran TFT LCD (2 pouces; R,V,B)**
- (2) Touche ▶II(M/A, lecture/Pause, Choisir/valider)
- **(3) Touche (Précédent/retour rapide, élément supérieur)**
- **(4) Touche ▶ (Suivant/avance rapide, élément inférieur)**
- **(5) Touche M(Menu / sous-menu)**
- **(6) Touche (Quitter; retour au menu précédent/menu principal)**
- **(7) Port Mini USB (connexion PC / Recharge)**
- **(8) Position du microphone (port USB interne)**
- **(9) Fente Carte Mémoire (carte micro SD)**
- **(10) Prise sortie écouteurs (Stéréo 3,5mm)**
- $(11)$  Touche  $-($ Volume - $)$
- $(12)$  Touche  $+($ Volume  $+$ )

## **2. Charger la batterie**

- Assurez-vous que votre ordinateur est allumé. Connectez le lecteur sur le PC au moyen du câble USB fourni. À présent, l'ordinateur détectera et installera le pilote automatiquement Une fois l'installation terminée, le lecteur s'affichera dans 'Poste de travail' ou sur le bureau pour les utilisateurs de MAC. *Remarque: Pour Windows 98/98SE, le pilote doit être installé d'abord.*
- Une fois connecté à un ordinateur, le lecteur se chargera automatiquement. Après 2˜3 heures, la batterie sera pleinement chargée. En même temps, le lecteur est prêt pour charger/télécharger des fichiers sur votre ordinateur
- **3. Allumer/éteindre le lecteur et utiliser la fonction menu**
- Tenez la touche I appuyée pendant 3 secondes pour allumer le lecteur, alors vous verrez l'un des écran de menu principal suivant "**Musique + Bluetooth / Film/ Enregistrer / Photo / Paramètres / eBook**" apparaitre sur le LCD après l'affichage des écrans de chargement et l'ouverture.

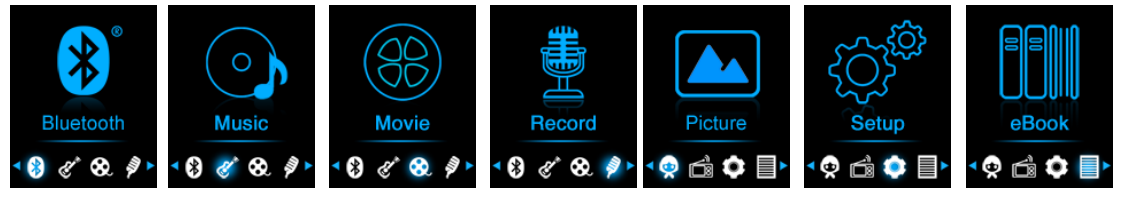

- Choisissez le menu de fonction désiré en utilisant les touches  $|\mathbf{H}|$  /  $|\mathbf{H}|$ .  $|\mathbf{H}|$  et **M**.
- Appuyez sur la touche **M** pour entrer dans ces sous-menus dans différents modes de fonctions.
- Appuyez sur la touche → permet de retourner au sous-menu précédent et au menu principal**.**
- Réglez le niveau de volume en appuyant sur les touches  $/$
- Pour éteindre le lecteur, tenez la touche I appuyée pendant 3 secondes.

*Pour la protection de votre ouïe; Une fenêtre d'avertissement apparaitra sur l'écran TFT ou un bip d'avertissement sera émis dans les écouteurs à chaque fois que vous montez le volume et*  *atteignez le niveau réglé par défaut supérieur à 85 dB. Appuyez sur la touche M pour accepter l'avertissement et entrer/continuer dans le contrôle du volume pour augmenter le niveau jusqu'au volume maximum.* 

#### **4. Transmission audio Bluetooth Pour activer la fonction Bluetooth:**

- Dans le menu principal, choisissez le menu Bluetooth en utilisant les touches  $\mathbf{H}$  /  $\mathbf{H}$  et  $\mathbf{H}$ , une liste de menu Bluetooth apparait sur l'écran;
- **Pour rechercher et coupler un appareil de réception Bluetooth:**
- Avant de coupler, assurez-vous que votre appareil de réception Bluetooth est compatible avec le profil Bluetooth A2DP.
- Gardez l'appareil à 1 mètre de votre appareil de réception Bluetooth. Allumez votre appareil de réception Bluetooth et mettez-le en mode de recherche / couplage;
- Alors, dans le menu de liste Bluetooth, choisissez **« Recherche d'appareil** » en utilisant les touches  $\left|\frac{4}{3}\right|$  >> et  $\blacktriangleright$ ll, le mode de recherche d'appareil démarre, environ 10 ~ 20 secondes après, une liste des noms des appareils détectés apparaitra pour la sélection de l'appareil à coupler.
- Choisissez le **« Nom de l'appareil »** que vous souhaitez dans la liste, puis choisissez **« Coupler / connecter »** en utilisant les touches  $\blacktriangleleft$  /  $\blacktriangleright$  et  $\blacktriangleright$  attendez quelques secondes et les deux appareils devraient être couplés, et les titres se joueront automatiquement dans votre appareil de réception Bluetooth. L'écran retourne à l'écran de lecture en cours, et l'icône Bluetooth '  $\frac{1}{2}$  ' s'affiche dans la barre d'information. Le Bluetooth est en cours de transmission.

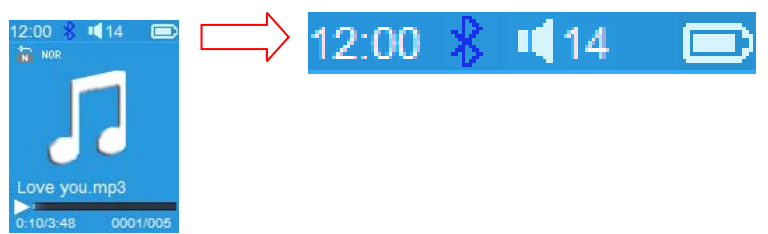

- Choisissez « Toute la musique » dans la liste pour choisir directement la musique pour lecture et transmission.
- Choisissez **« Lecture BT en cours »** pour revenir à l'interface de lecture. Et vous pouvez choisir les fonctions Précédent/ Suivant, Lecture / Pause et régler le volume +/- en utilisant les touches  $\blacktriangleright$  /  $\blacktriangleright$   $\blacktriangleright$   $\blacktriangleright$  et  $+/-$ .
- Pour quitter la fonction de transmission Bluetooth, appuyez sur la touche , une fenêtre de dialogue **« Quitter la transmission BT? »** apparaitra pour confirmation;
- Choisissez « Oui » pour quitter en utilisant les touches  $\blacktriangleleft$  / Det DII, la fonction Bluetooth s'éteindra et vous reviendrez à l'écran d'accueil du menu.
- Choisissez **« Non »** pour annuler.

### *Limitation de la fonction Bluetooth:*

- *1. Lorsque vous allumez le lecteur en mode de transmission audio Bluetooth, les écouteurs du lecteur s'éteindront automatiquement;*
- *2. Seuls les fichiers au format MP3, WMA et WAV peuvent être transmis en utilisant la fonction Bluetooth du lecteur en mode d'interface de lecture de musique.*
- *3. Les fonctions avance et retour rapide ne sont pas disponibles en mode Bluetooth.*

#### **5. Télécharger le manuel d'instruction**

 Pour la protection de l'environnement, le manuel d'instruction détaillé est enregistré sur la mémoire du lecteur, ou sur le CD si fourni, dans un dossier nommé **« SERVICES > Manuel d'instruction »**. Pour l'ouvrir, vous devez le télécharger sur votre ordinateur, et vous pourrez le consulter directement sur votre ordinateur. Ou bien, vous pouvez télécharger le manuel d'instruction détaillé sur www.lenco.eu/...downloads.

*Remarque: Pour ouvrir le manuel d'instruction, l'ordinateur doit être équipé d'un logiciel permettant la lecture de fichiers .pdf. Vous pouvez télécharger un lecteur de .pdf gratuitement via http://get.adobe.com/reader/* 

### **6. Télécharger l'outil de conversion vidéo**

L'outil de conversion vidéo AMV/AVI est enregistré sur la

mémoire du lecteur, ou sur le CD si fourni, dans un dossier nommé **« SERVICES > Logiciel de conversion vidéo »**. Téléchargez-le sur votre ordinateur pour le copier, et vous pourrez installer l'outil directement sur votre ordinateur.

Les produits avec la marque CE sont conformes à la directive CEM (2004/108/CE) et à la directive basse tension (2006/95/EC) émises par la commission de la communauté européenne.

Par la présente, STL Group BV, Ankerkade 20 NL 5928 PL Venlo déclare que le ce produit audio est conforme aux exigences essentielles et autres provisions appropriées de la Directive 1999/5/EC.

Vous pouvez consulter la déclaration de conformité sur https://lencosupport.zendesk.com/forums/22413161-CE-Docume nts

This product operates at 2400 - 2483.5 MHz and is designated only to be used inside a normal household environment. This product is suited for this purpose within all EU counties.

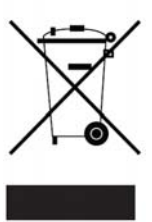

Ce symbole indique qu'en Europe, le produit électrique ou les piles en question ne doit pas être mis au rebut comme un déchet ménager ordinaire. Pour garantir le traitement adéquat du produit et des piles, veuillez vous en débarrasser conformément à toute

réglementation locale concernant la mise au rebut d'équipements électriques ou de piles. En faisant ainsi, vous aiderez à préserver les ressources naturelles et améliorerez les standards de protection environnementale dans le traitement et l'élimination des déchets électriques (Directive relative aux déchets d'équipements électriques et électroniques).

®Tous droits réservés.